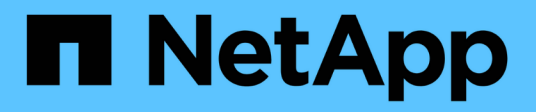

## **Volume**還原管理功能**SnapVault**

System Manager Classic

NetApp April 09, 2024

This PDF was generated from https://docs.netapp.com/zh-tw/ontap-sm-classic/volume-restoresnapvault/index.html on April 09, 2024. Always check docs.netapp.com for the latest.

# 目錄

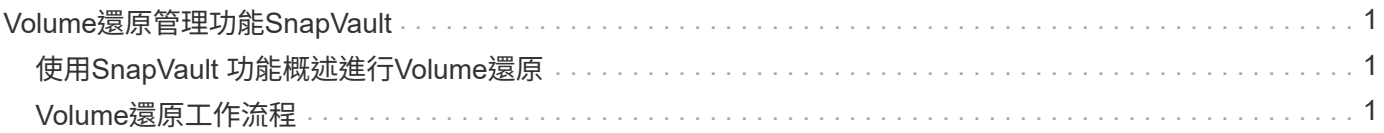

# <span id="page-2-0"></span>**Volume**還原管理功能**SnapVault**

## <span id="page-2-1"></span>使用**SnapVault** 功能概述進行**Volume**還原

當資料遺失時、您可以從SnapVault 位於支援中心的支援中心快速還原磁碟區ONTAP 。

如果您想要以下列方式從資料保險箱備份還原、請使用此程序:

- 您正在使用執行ONTAP 過程中的叢集9。
- 您是叢集管理員。
- 您已依照中所述程序設定資料保險箱關係 [使用](https://docs.netapp.com/zh-tw/ontap-sm-classic/volume-backup-snapvault/index.html)[SnapVault](https://docs.netapp.com/zh-tw/ontap-sm-classic/volume-backup-snapvault/index.html) [功能進行](https://docs.netapp.com/zh-tw/ontap-sm-classic/volume-backup-snapvault/index.html)[Volume](https://docs.netapp.com/zh-tw/ontap-sm-classic/volume-backup-snapvault/index.html)[備份](https://docs.netapp.com/zh-tw/ontap-sm-classic/volume-backup-snapvault/index.html)
- 您不想執行單一檔案或LUN還原。
- 您想要使用最佳實務做法、而非探索每個可用選項。
- 您不想閱讀許多概念背景。
- 您想要將System Manager經典介面用於ONTAP 更新版本的版本、而非ONTAP 使用適用於ONTAP 更新版 本的《更新版本的系統管理程式》UI。

如果這些假設不符合您的情況、或您想要更多概念背景資訊、您應該看到下列資源:

["NetApp](http://www.netapp.com/us/media/tr-4183.pdf)[技術報告](http://www.netapp.com/us/media/tr-4183.pdf)[4183](http://www.netapp.com/us/media/tr-4183.pdf)[:](http://www.netapp.com/us/media/tr-4183.pdf)[SnapVault NetApp](http://www.netapp.com/us/media/tr-4183.pdf)[最佳實務做法](http://www.netapp.com/us/media/tr-4183.pdf)["](http://www.netapp.com/us/media/tr-4183.pdf)

### 其他方法可在**ONTAP** 不一樣的情況下執行

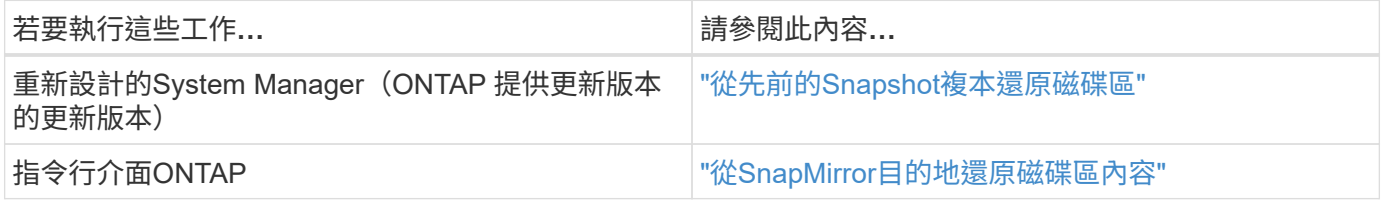

## <span id="page-2-2"></span>**Volume**還原工作流程

當來源Volume無法使用或資料毀損時、您可以從SnapVault 還原備份執行還原。 從SnapVault 還原磁碟區的功能包括選擇SnapVault 還原目的地磁碟區、將磁碟區還原至新 的磁碟區或現有的磁碟區、以及驗證還原作業。

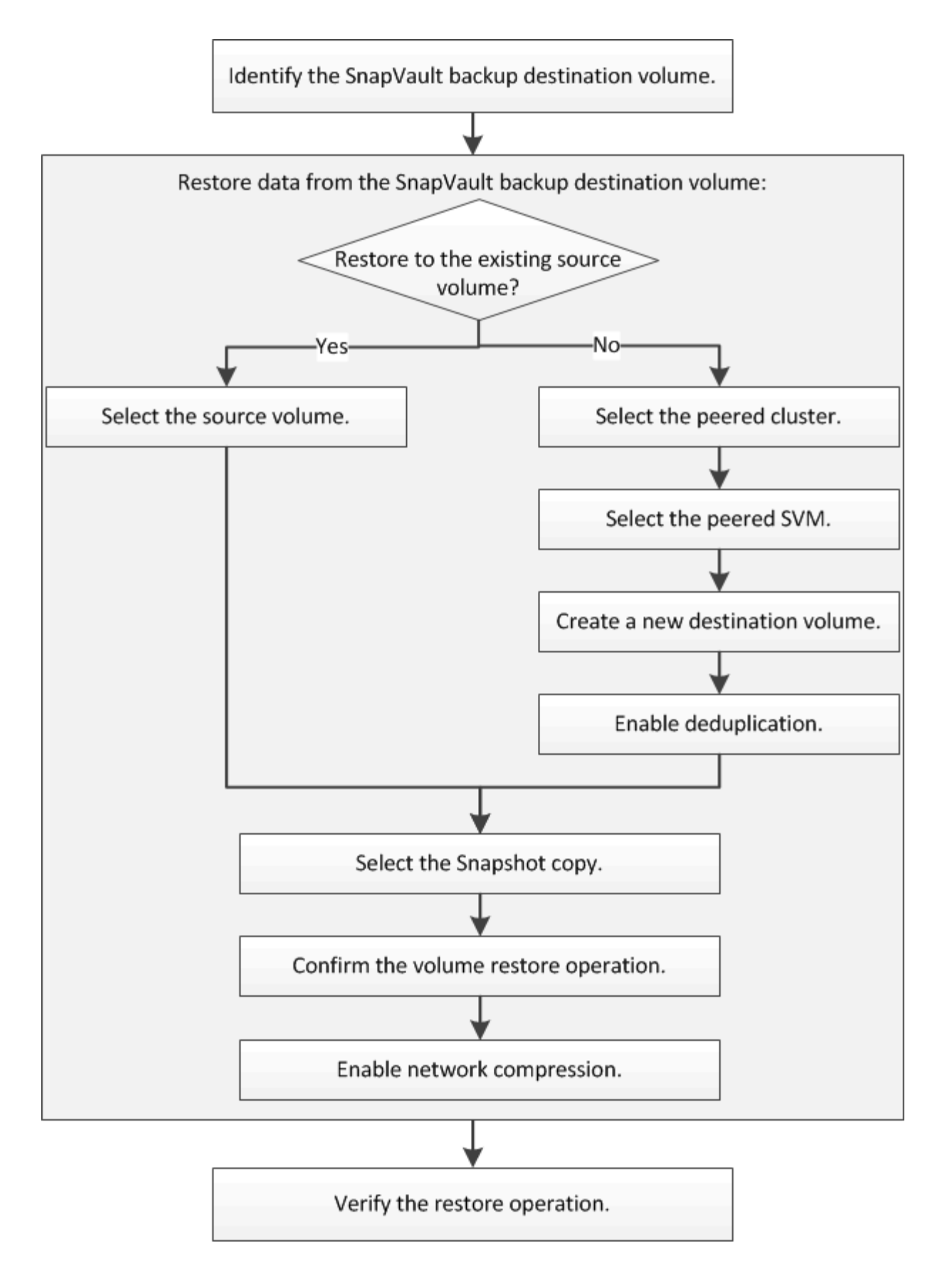

我們提供更多資訊來協助您管理SnapVault 「不間斷」備份關係、並使用其他資料保護方法來保護資料資源的可 用度。

• [Volume](https://docs.netapp.com/zh-tw/ontap-sm-classic/volume-disaster-prep/index.html)[災難恢復準備](https://docs.netapp.com/zh-tw/ontap-sm-classic/volume-disaster-prep/index.html)

說明如何在不同ONTAP 的叢集上快速設定目的地Volume、以準備災難恢復。

• [Volume](https://docs.netapp.com/zh-tw/ontap-sm-classic/volume-disaster-recovery/index.html)[災難恢復](https://docs.netapp.com/zh-tw/ontap-sm-classic/volume-disaster-recovery/index.html)

說明如何在ONTAP 災難發生後、從不同的叢集快速啟動目的地Volume、以及如何在來源Volume恢復後重新 啟動、將SnapMirror關係還原至其原始狀態。

### 識別**SnapVault** 不支援的目的地**Volume**

當來源Volume中的資料毀損或遺失時、您必須識別SnapVault 要從中還原資料的還原目 標Volume。

關於這項工作

您必須從\*來源\*叢集執行此工作。

步驟

- 1. 在網頁瀏覽器中輸入URL「https://IP-address-of-cluster-management-LIF`」、然後使用叢集管理員認證登 入System Manager。
- 2. 瀏覽至\* Volumes (**\***磁碟區)視窗。
- 3. 識別SnapVault 出與SVM相關的目的地Volume、以及包含該Volume的SVM名稱:
	- 解答9.3或更新版本:按兩下磁碟區以檢視詳細資料、然後按一下\* protection \*。ONTAP
	- Section9.2或更早版本:按一下「Volumes」(磁碟區)視窗底部的「\* Data Protection 」(**\***資料保護 )索引標籤。ONTAP

從**SnapVault** 無法還原的備份還原資料

選取SnapVault 「還原目的地Volume」之後、您必須對新磁碟區執行還原作業、以測試備 份資料、或是執行至現有磁碟區、以還原遺失或毀損的資料。

關於這項工作

您必須從\*目的地\*叢集執行此工作。

步驟

- 1. 視您執行的System Manager版本而定、請執行下列其中一個步驟:
	- 《》(或更早版本):按一下「保護」>「關係」ONTAP 。
	- 從ONTAP 《S19.5》開始:按一下「\* Protection 」**>**「 Volume Relationationationation\*」。
- 2. 選取包含SnapVault 還原目的地磁碟區的SVM、然後按一下\* Operations **>** Restore \*。

3. 在\*還原\*對話方塊中、將資料還原至原始來源磁碟區或新磁碟區:

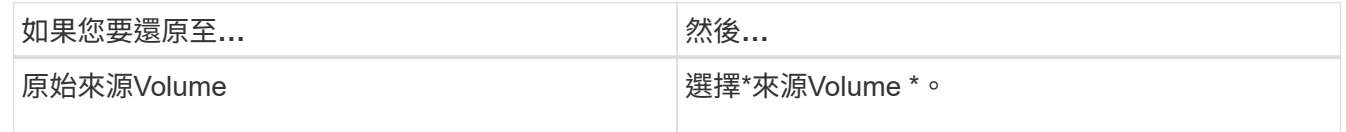

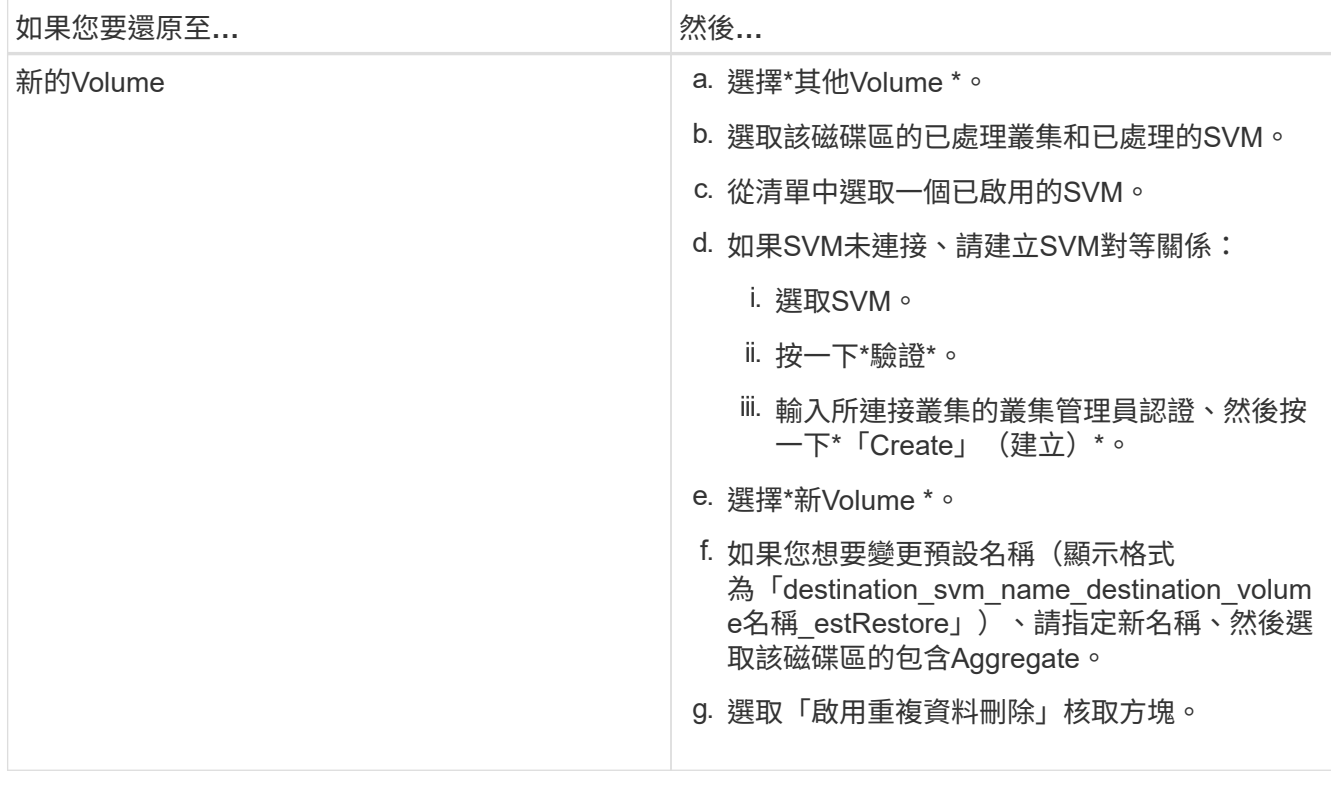

#### **Restore to**

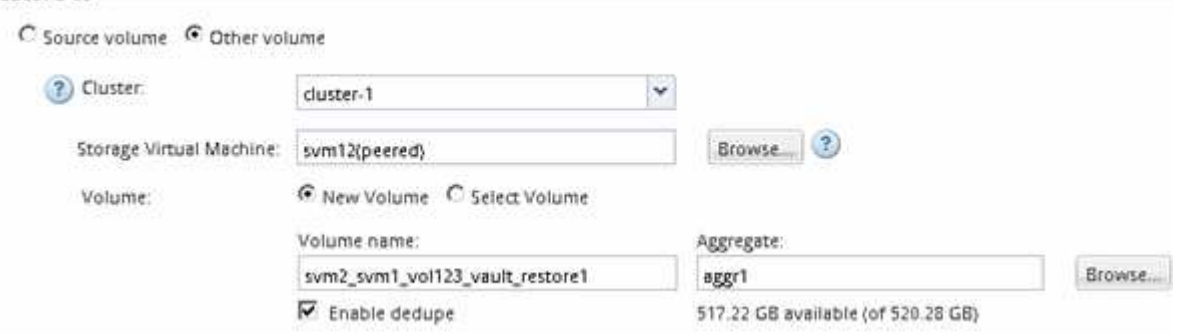

- 4. 選取最新的Snapshot複本、或選取您要還原的特定Snapshot複本。
- 5. 選取「\*確定以從Snapshot Copy\*還原磁碟區」核取方塊。
- 6. 選取「啟用網路壓縮」核取方塊、以壓縮還原作業期間傳輸的資料。
- 7. 按一下 \* 還原 \* 。

還原程序期間、正在還原的磁碟區會變更為唯讀。還原作業完成後、會移除暫用關係、並將還原的磁碟區變 更為讀取/寫入。

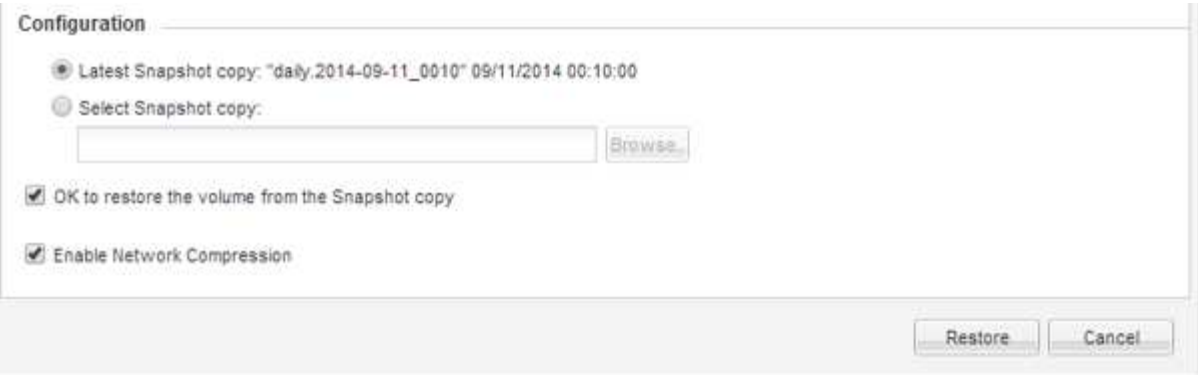

8. 按一下訊息方塊中的\*確定\*。

驗證還原作業

從SnapVault 還原目的地磁碟區執行還原作業之後、您必須驗證來源叢集上還原作業的狀 態。

關於這項工作

您必須從\*來源\*叢集執行此工作。

步驟

- 1. 瀏覽至\* Volumes (**\***磁碟區)視窗。
- 2. 在Volume清單中選取來源Volume、然後根據ONTAP 您的版本執行下列其中一項動作:
	- 從ONTAP 《Sfx9.3:雙擊源捲以查看詳細信息》,然後單擊\* protection \*以識別SnapMirror關係中的目 標捲以及包含該捲的SVM的名稱。
	- S29.2或更早版本:按一下「資料保護」底部索引標籤、以識別SnapMirror關係中的目的地Volume、以 及包含該磁碟區的SVM名稱。ONTAP「Type(類型)」欄位會暫時顯示「Restore(還原)」。還原作 業完成後、欄位會顯示「Vault」。

您應該疑難排解SnapVault 任何有關「不穩固」關係的問題。SnapMirror關係的疑難排解程序也適用 於SnapVault 不必要的關係。

["NetApp](http://www.netapp.com/us/media/tr-4015.pdf)[技術報告](http://www.netapp.com/us/media/tr-4015.pdf)[4015](http://www.netapp.com/us/media/tr-4015.pdf)[:](http://www.netapp.com/us/media/tr-4015.pdf)[SnapMirror](http://www.netapp.com/us/media/tr-4015.pdf)[組](http://www.netapp.com/us/media/tr-4015.pdf)[態與最佳實務](http://www.netapp.com/us/media/tr-4015.pdf)[ONTAP](http://www.netapp.com/us/media/tr-4015.pdf) [做法、適用於](http://www.netapp.com/us/media/tr-4015.pdf)[NetApp 9.1](http://www.netapp.com/us/media/tr-4015.pdf)[、](http://www.netapp.com/us/media/tr-4015.pdf)[9.2"](http://www.netapp.com/us/media/tr-4015.pdf)

#### 版權資訊

Copyright © 2024 NetApp, Inc. 版權所有。台灣印製。非經版權所有人事先書面同意,不得將本受版權保護文件 的任何部分以任何形式或任何方法(圖形、電子或機械)重製,包括影印、錄影、錄音或儲存至電子檢索系統 中。

由 NetApp 版權資料衍伸之軟體必須遵守下列授權和免責聲明:

此軟體以 NETAPP「原樣」提供,不含任何明示或暗示的擔保,包括但不限於有關適售性或特定目的適用性之 擔保,特此聲明。於任何情況下,就任何已造成或基於任何理論上責任之直接性、間接性、附隨性、特殊性、懲 罰性或衍生性損害(包括但不限於替代商品或服務之採購;使用、資料或利潤上的損失;或企業營運中斷),無 論是在使用此軟體時以任何方式所產生的契約、嚴格責任或侵權行為(包括疏忽或其他)等方面,NetApp 概不 負責,即使已被告知有前述損害存在之可能性亦然。

NetApp 保留隨時變更本文所述之任何產品的權利,恕不另行通知。NetApp 不承擔因使用本文所述之產品而產 生的責任或義務,除非明確經過 NetApp 書面同意。使用或購買此產品並不會在依據任何專利權、商標權或任何 其他 NetApp 智慧財產權的情況下轉讓授權。

本手冊所述之產品受到一項(含)以上的美國專利、國外專利或申請中專利所保障。

有限權利說明:政府機關的使用、複製或公開揭露須受 DFARS 252.227-7013(2014 年 2 月)和 FAR 52.227-19(2007 年 12 月)中的「技術資料權利 - 非商業項目」條款 (b)(3) 小段所述之限制。

此處所含屬於商業產品和 / 或商業服務(如 FAR 2.101 所定義)的資料均為 NetApp, Inc. 所有。根據本協議提 供的所有 NetApp 技術資料和電腦軟體皆屬於商業性質,並且完全由私人出資開發。 美國政府對於該資料具有 非專屬、非轉讓、非轉授權、全球性、有限且不可撤銷的使用權限,僅限於美國政府為傳輸此資料所訂合約所允 許之範圍,並基於履行該合約之目的方可使用。除非本文另有規定,否則未經 NetApp Inc. 事前書面許可,不得 逕行使用、揭露、重製、修改、履行或展示該資料。美國政府授予國防部之許可權利,僅適用於 DFARS 條款 252.227-7015(b) (2014年2月) 所述權利。

商標資訊

NETAPP、NETAPP 標誌及 <http://www.netapp.com/TM> 所列之標章均為 NetApp, Inc. 的商標。文中所涉及的所 有其他公司或產品名稱,均為其各自所有者的商標,不得侵犯。